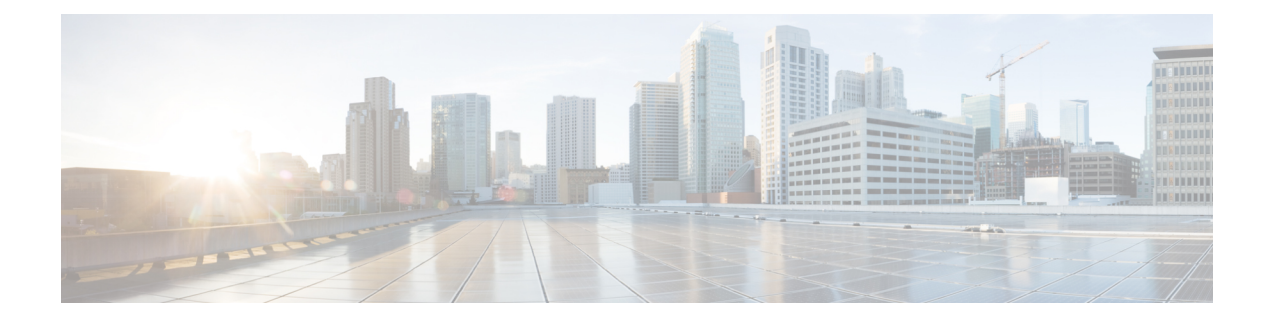

# **TrustSec SGT** の処理:**L2 SGT** のインポジ ションと転送

初版:2011年7月25日

CiscoTrustSec(CTS)は、信頼できるネットワークデバイスのドメインを確立することによっ てセキュアネットワークを構築します。ドメイン内の各デバイスは、そのピアによって認証さ れます。ドメイン内のデバイス間リンクでの通信は、暗号化、メッセージ整合性検査、データ パス リプレイ防止メカニズムを組み合わせたセキュリティで保護されます。

TrustSec SGT の処理:L2 SGT のインポジションと転送の機能により、ルータのインターフェ イスは CTS を手動で有効化できるようになるため、ルータはセキュリティ グループ タグ (SGT)を、CTS ヘッダー内でネットワーク全体に運ばれるパケットに挿入できます。

- TrustSec SGT の処理:L2 SGT のインポジションと転送の前提条件 (1 ページ)
- TrustSec SGT の処理: L2 SGT のインポジションと転送に関する情報 (2ページ)
- TrustSec SGT の処理:L2 SGT のインポジションと転送の設定方法 (2 ページ)
- TrustSec SGT の処理:L2 SGT のインポジションと転送に関する追加情報 (6 ページ)
- TrustSec SGT の処理:L2 SGT のインポジションと転送の機能情報 (7 ページ)

# **TrustSec SGT** の処理:**L2 SGT** のインポジションと転送の 前提条件

TrustSec SGT の処理:L2 SGT インポジションと転送の機能を実装する前に、次の前提条件で CTS ネットワークを確立する必要があります。

- すべてのネットワーク デバイス間が接続されていること。
- Cisco Secure Access Control System (ACS) 5.1 が、CTS-SXP ライセンスで動作しているこ と。
- ディレクトリ、DHCP、DNS、認証局、およびNTPサーバーがネットワーク内で機能する こと。
- 異なるルータで異なる値に **retry open timer** コマンドを設定します。

# **TrustSec SGT** の処理:**L2 SGT** のインポジションと転送に 関する情報

## セキュリティ グループおよび **SGT**

セキュリティ グループは、アクセス コントロール ポリシーを共有するユーザー、エンドポイ ント デバイス、およびリソースのグループです。セキュリティ グループは管理者が ACS で定 義します。新しいユーザーおよびデバイスがCiscoTrustSec(CTS)ドメインに追加されると、 認証サーバーは、適切なセキュリティ グループにこれらの新しいエンティティを割り当てま す。CTS は各セキュリティ グループに、その範囲が CTS ドメイン内でグローバルな一意のセ キュリティ グループ番号(16 ビット)を割り当てます。ルータ内のセキュリティ グループの 数は、認証されたネットワーク エンティティの数に制限されます。セキュリティ グループ番 号は、手動で設定する必要はありません。

デバイスが認証されると、CTSはそのデバイスから発信されるすべてのパケットに、デバイス のセキュリティ グループ番号が含まれている SGT をタグ付けします。タグ付けされたパケッ トはネットワークを通じて CTS ヘッダーで SGT を運びます。SGT は CTS ドメイン全体で送信 元の許可を特定する単一ラベルです。SGT には送信元のセキュリティ グループが含まれるた め、送信元として特定されます。宛先デバイスには、宛先グループタグ (DGT) が割り当て られます。

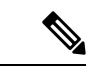

(注) CTS パケット タグには、宛先デバイスのセキュリティ グループ番号は含まれません。

## **TrustSec SGT** の処理:**L2 SGT** のインポジションと転送の 設定方法

## **TrustSec SGT** の処理:インターフェイスでの **L2 SGT** のインポジション と転送の手動による有効化

次の手順を実行して、CiscoTrustSec (CTS) のデバイス上のインターフェイスを手動で有効化 します。これにより、デバイスは、ネットワーク全体で伝播するパケット内のセキュリティグ ループ タグ(SGT)を追加し、スタティック認証ポリシーを実装できます。

手順の概要

- **1. enable**
- **2. configure terminal**
- **3. interface** { **GigabitEthernet** *port* | **Vlan** *number*}
- **4. cts manual**
- **5. policy static sgt** *tag* [trusted]
- **6. end**
- **7. show cts interface** [ **GigabitEthernet** *port* | **Vlan** *number* | **brief** | **summary**]

#### 手順の詳細

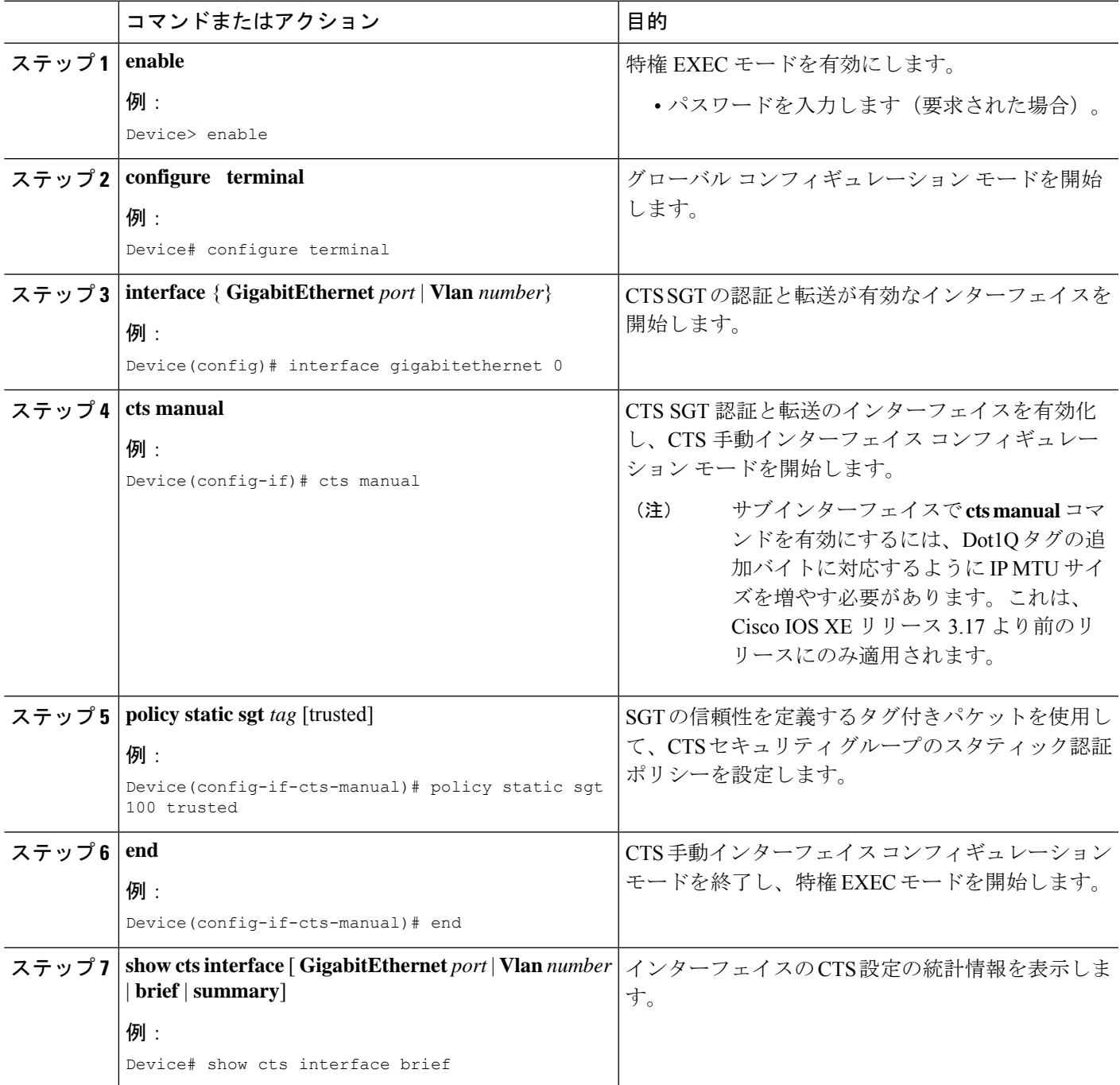

#### 例:

次に、**show cts interface brief** コマンドの出力例を示します。

**Cisco ASR 1000 Series Aggregation Services Routers and Cisco Cloud Services Router 1000V Series**

```
Global Dot1x feature is Disabled
 Interface GigabitEthernet0/1/0:
    CTS is enabled, mode: MANUAL
    IFC state: OPEN
    Interface Active for 00:00:40.386
    Authentication Status: NOT APPLICABLE<br>Peer identity: "unknown"
        Peer identity:
        Peer's advertised capabilities: ""
    Authorization Status: NOT APPLICABLE
    SAP Status: NOT APPLICABLE
    Propagate SGT: Enabled
    Cache Info:
        Cache applied to link : NONE
```
Device# **show cts interface brief**

#### **Cisco 4400 Series Integrated Services Routers**

Peer SGT assignment: Trusted

```
Device# show cts interface brief
Interface GigabitEthernet0/1/0
   CTS is enabled, mode: MANUAL
     Propagate SGT: Enabled
     Static Ingress SGT Policy:
      Peer SGT: 100
```
## インターフェイスでの **CTS SGT** 伝達の無効化

ピア デバイスが SGT を受信できない場合、次の手順を実行して、インスタンス内のインター フェイスで CTS SGT 伝達を無効化します。

### 手順の概要

- **1. enable**
- **2. configure terminal**
- **3. interface** {**GigabitEthernet***port* | **Vlan** *number*}
- **4. cts manual**
- **5. no propagate sgt**
- **6. end**
- **7. show cts interface** [**GigabitEthernet***port* | **Vlan** *number* | **brief** | **summary**]

## 手順の詳細

 $\overline{\phantom{a}}$ 

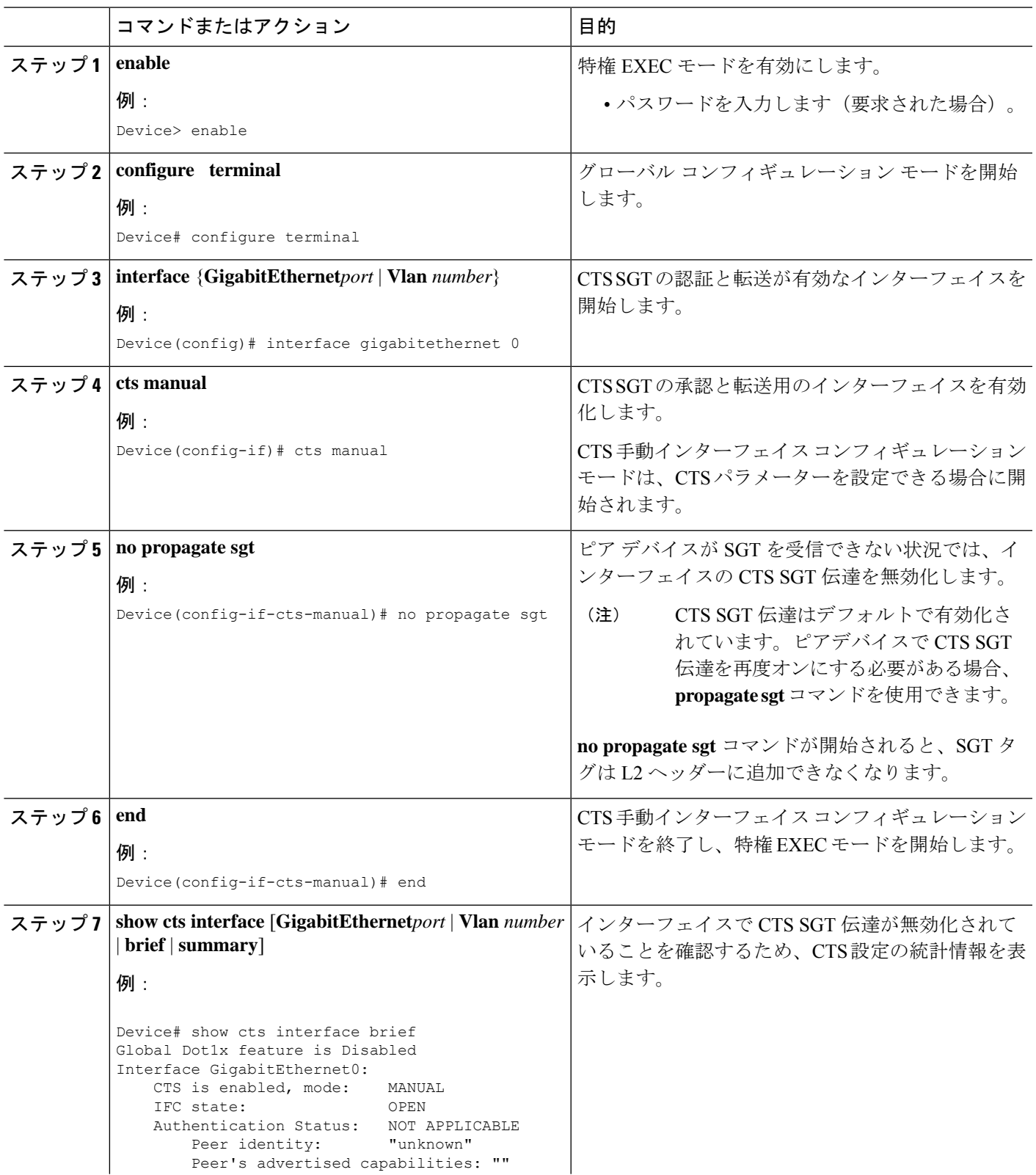

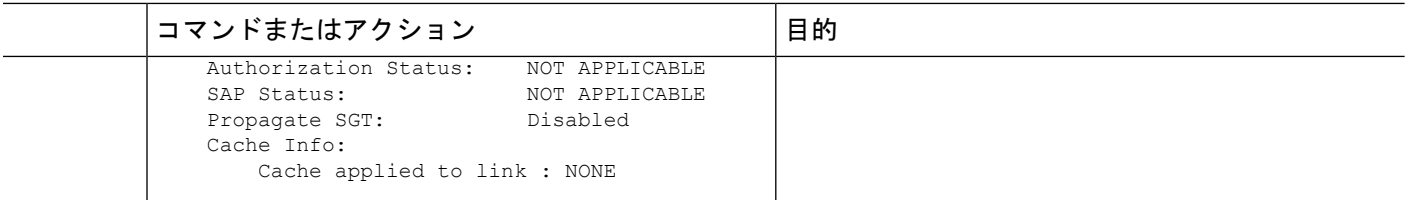

# **TrustSec SGT** の処理:**L2 SGT** のインポジションと転送に 関する追加情報

## 関連資料

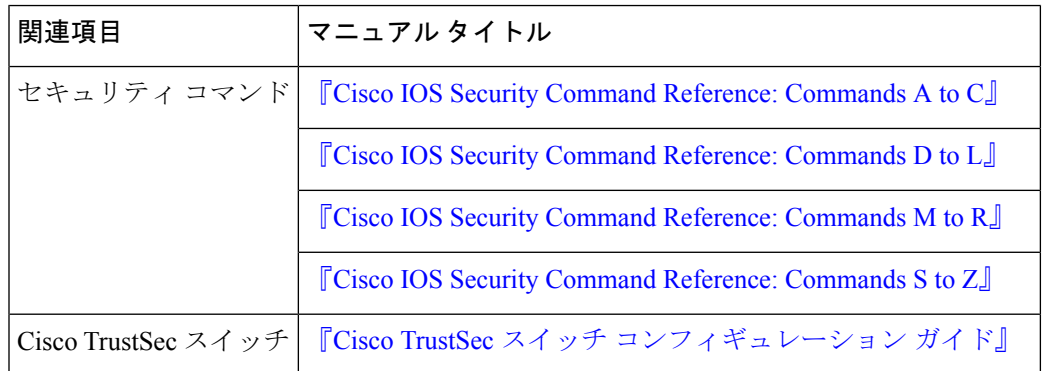

### **MIB**

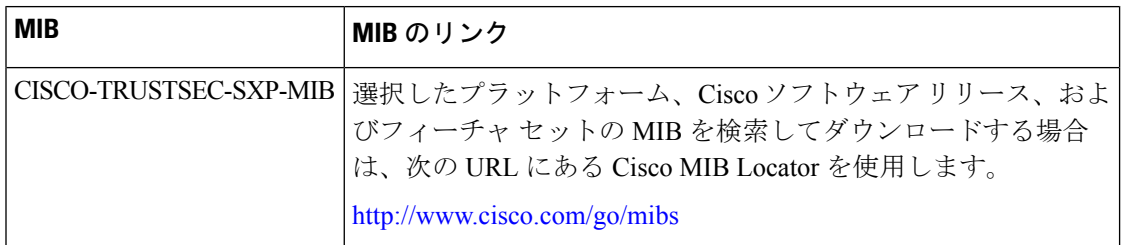

シスコのテクニカル サポート

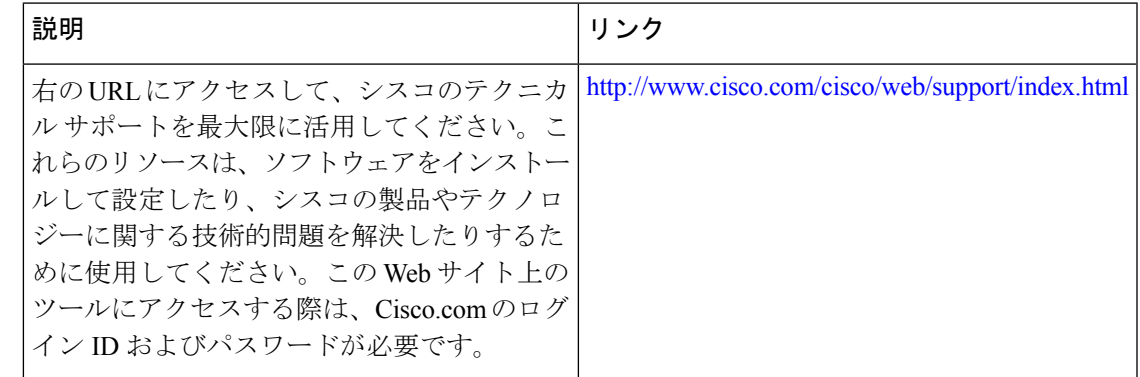

# **TrustSec SGT** の処理:**L2 SGT** のインポジションと転送の 機能情報

次の表に、このモジュールで説明した機能に関するリリース情報を示します。この表は、ソフ トウェア リリース トレインで各機能のサポートが導入されたときのソフトウェア リリースだ けを示しています。その機能は、特に断りがない限り、それ以降の一連のソフトウェアリリー スでもサポートされます。

プラットフォームのサポートおよびシスコソフトウェアイメージのサポートに関する情報を検 索するには、Cisco Feature Navigator を使用します。Cisco Feature Navigator にアクセスするに は、[www.cisco.com/go/cfn](http://www.cisco.com/go/cfn) に移動します。Cisco.com のアカウントは必要ありません。

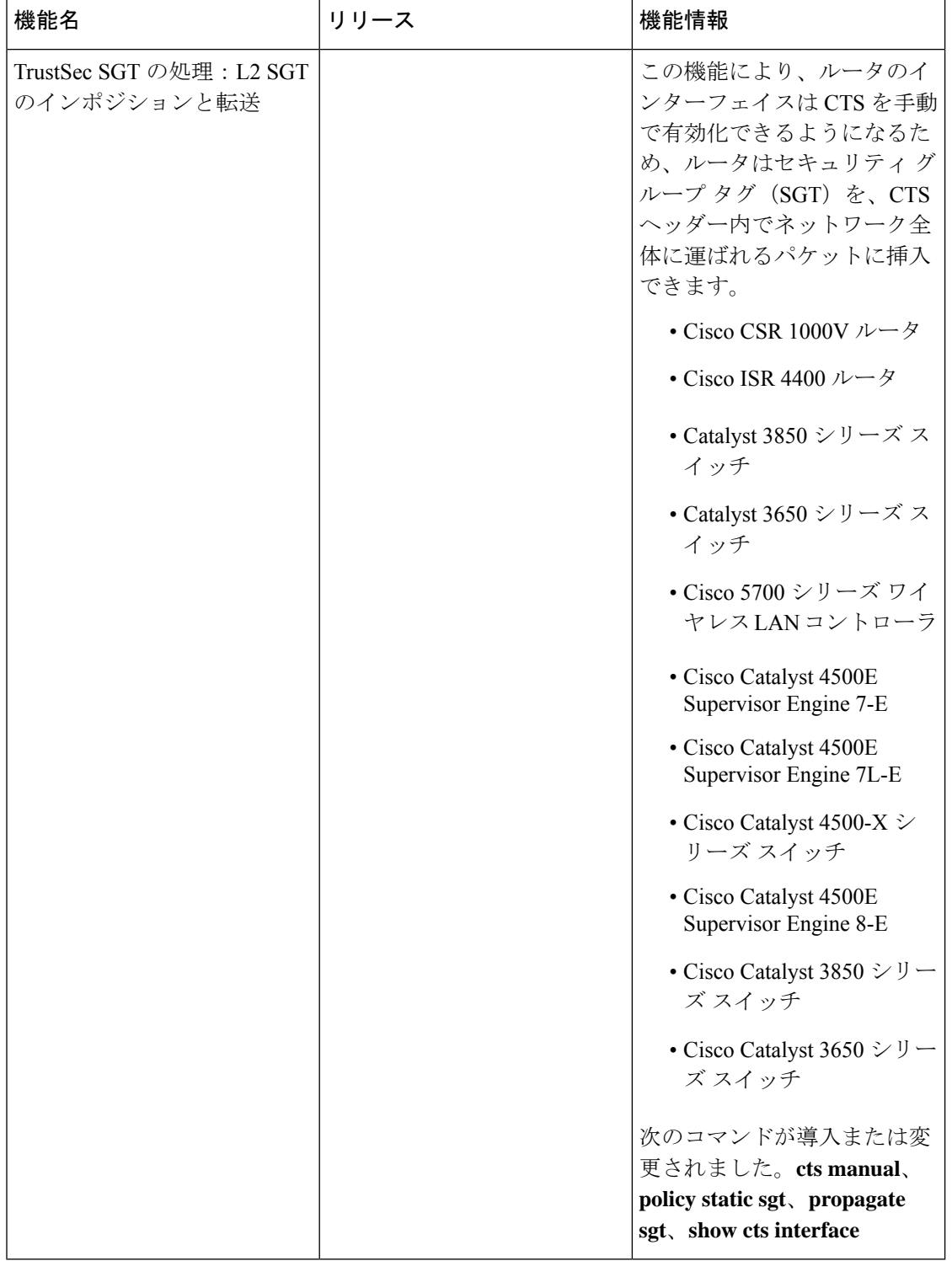

### 表 **<sup>1</sup> : TrustSec SGT** の処理:**L2 SGT** のインポジションと転送の機能情報

翻訳について

このドキュメントは、米国シスコ発行ドキュメントの参考和訳です。リンク情報につきましては 、日本語版掲載時点で、英語版にアップデートがあり、リンク先のページが移動/変更されている 場合がありますことをご了承ください。あくまでも参考和訳となりますので、正式な内容につい ては米国サイトのドキュメントを参照ください。